# <sup>~</sup> <sup>~</sup> <sup>A</sup> <sup>f</sup> <sup>~</sup> <sup>A</sup> **•............................................................................................................**.

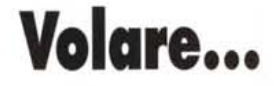

*Nello scorso numero abbiamo introdotto il concetto di prospettiva; logicamente, l'argomento è stato affrontato in maniera sommaria* e, *se ricordate, mi* ero *ripromesso di parlare di alcuni particolari volutamente tralasciati come il disegno in prospettiva delle scacchiere, di quadrati concentrici* e *di altre figure geometriche come sfere* e *cerchi in prospettiva. Non è tutto; sicuramente sarete rimasti colpiti dalle prospettive a volo d'uccello* e *sarete alla ricerca di costosi programmi di modellazione 3D con i quali realizzare illustrazioni di grande impatto visivo. Forse sbagliate! Il volo d'uccello non è l'unico tipo di volo in prospettiva ... Potreste provare a volare con il «volo piano» ed ottenere ottimi risultati anche con un semplice programma ORA* W *a patto di saper ben usare la più semplice delle prospettive, quella piana ad un solo punto di fuga*

#### *di Massimo Truscelli*

Riprendiamo a parlare di prospettive mostrandovi, negli schemi pubblicati in queste pagine, come sia possibile disegnare in prospettiva alcune semplici figure geometriche alle quali ricondurre oggetti di uso comune sui quali quotidianamente posiamo lo sguardo.

Sarà questa la fase introduttiva alla parte più succulenta, accennata brevemente nel sommario introduttivo, di questa puntata del minicorso di grafica al computer di MCmicrocomputer: realizzare con un programma di solo dise-

gno, come il Micrografx Draw! per Windows, la prospettiva di un ambiente come se lo stessimo guardando dall'alto.

### *Prospettiva di un quadrato*

Se avete letto attentamente lo scorso articolo di introduzione sulla prospettiva, avrete avuto modo di capire autonomamente che a partire dai punti di misura è molto semplice costruire dei quadrati, ma per coloro che non ci avessero seguito vale la pena illustrare (pre-

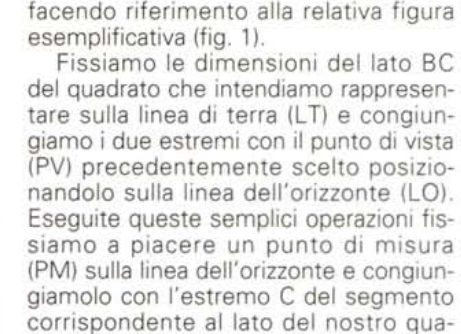

supponendo la conoscenza del processo di realizzazione di una prospettiva piana) un altro metodo di costruzione

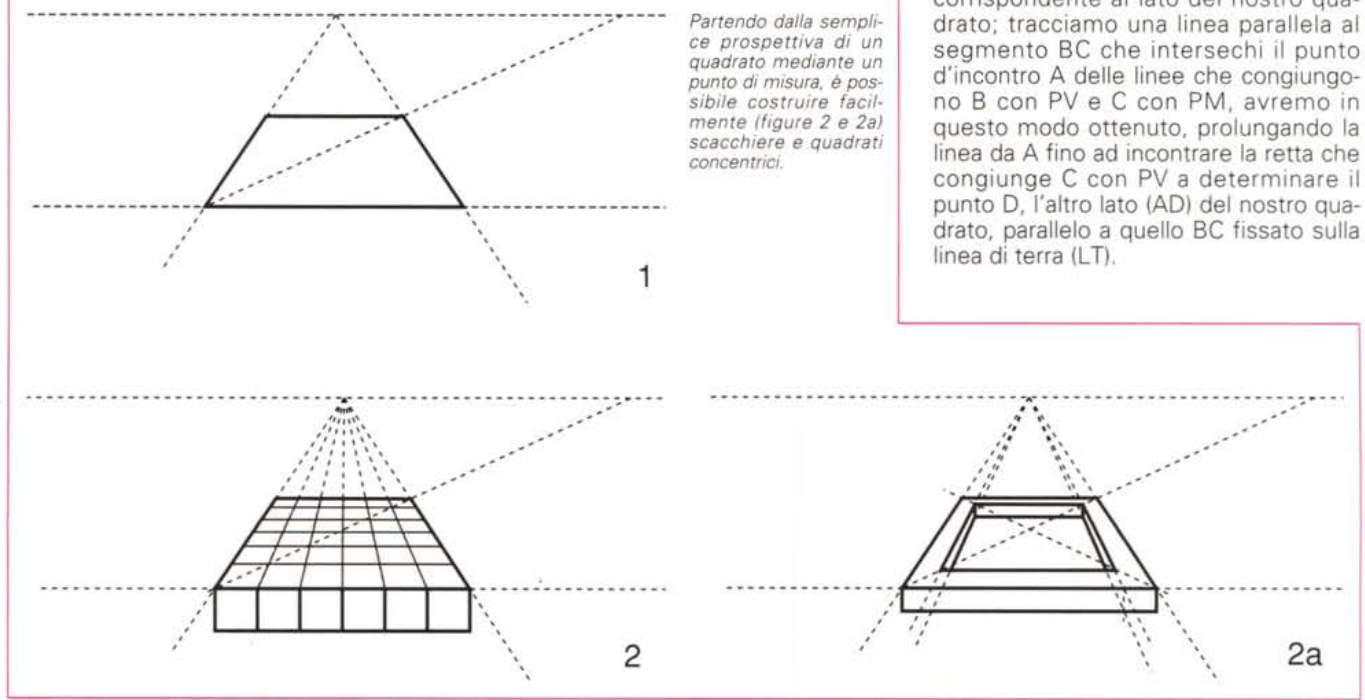

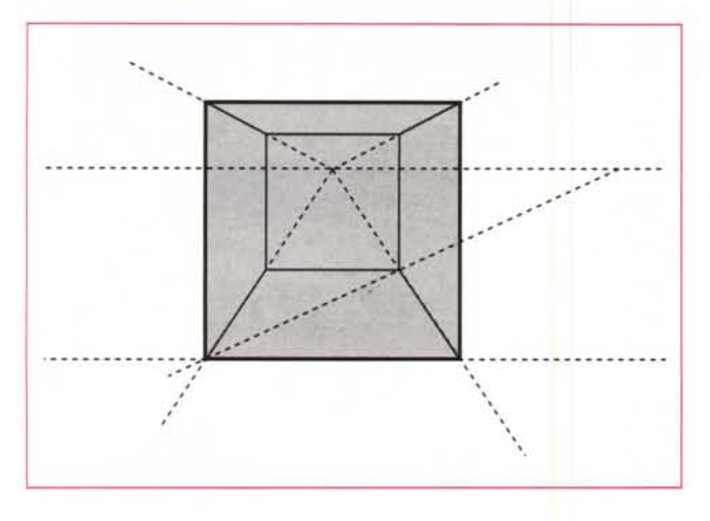

Partendo da questa semplice costruzione è possibile determinare con esattezza i punti chiave necessari alla costruzione di scacchiere o quadrati concentrici come è ben visibile nelle figure 2e2A.

Allo stesso modo è possibile costruire anche la prospettiva di cubi. L'unica accortezza è quella di, una volta costruita la prospettiva del quadrato di base, elevare dai due estremi del lato più vicino all'osservatore, due linee verticali di lunghezza pari al lato di base in modo da formare il quadrato verticale corrispondente alla superficie frontale del cubo. Congiungendo le estremità delle linee verticali con il punto di vista (PV) ed elevando le altre due linee verticali, corrispondenti agli estremi del lato di base più lontano dall'osservatore, si ottengono tutti i punti e le linee di delimitazione del cubo.

*Sempre sul quadrato* è *basata la costruzione di un cubo in prospettiva* o *di una circonferenza sul piano. Il cubo facilita poi la costruzione delle prospettive di una sfera.*

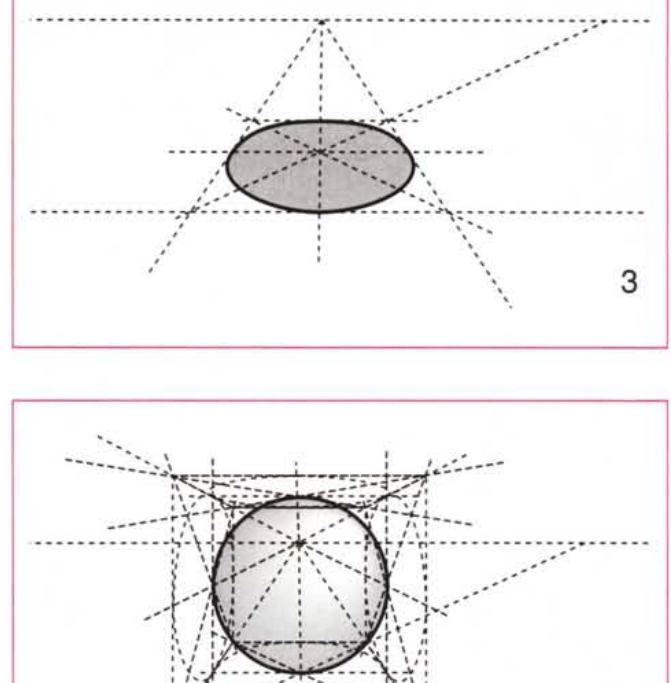

Il cubo è una figura geometrica molto importante da saper ben rappresentare in prospettiva poiché a partire da essa è poi possibile rappresentare banalmente oggetti di uso comune o elementi di arredamento come sedie, sgabelli, tavoli.

.•. \_ .•. - - - - - - - *~"-"~,,,,*

#### *Cerchi* **e** *sfere*

Il cerchio, altro elemento di basilare importanza nella rappresentazione della realtà, è facilmente ottenibile a partire dalla rappresentazione prospettica del

, --

- - - - - - - - - - - - - - - - - .•..•..•. **.':.•..•...•**

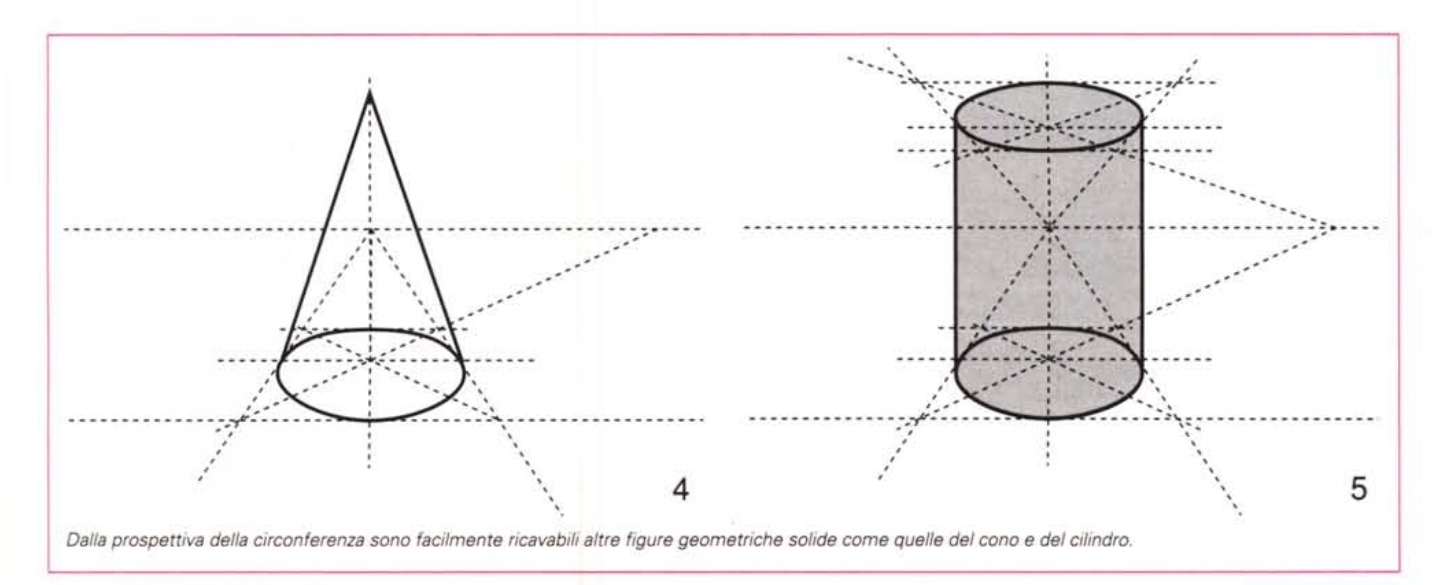

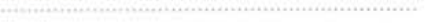

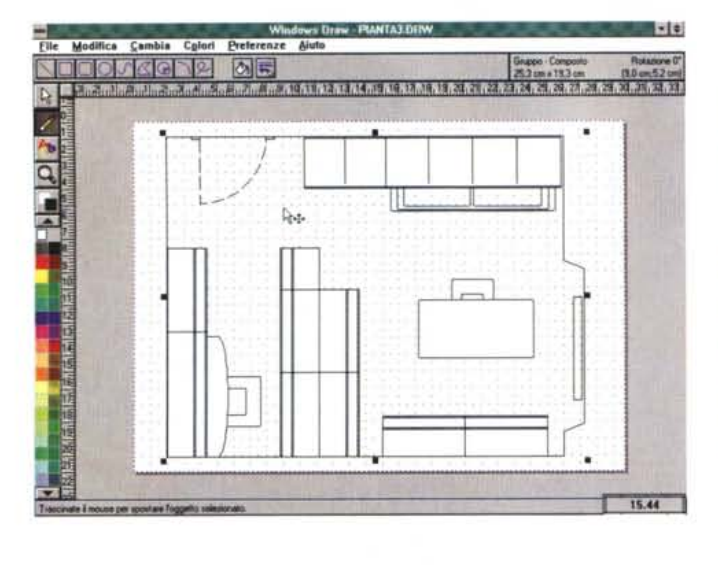

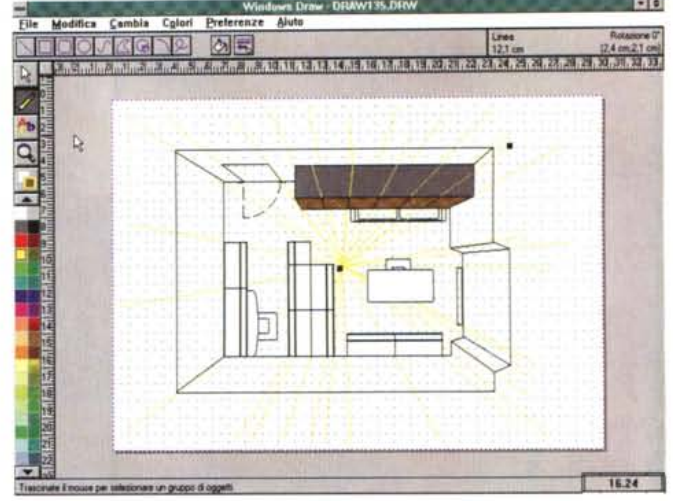

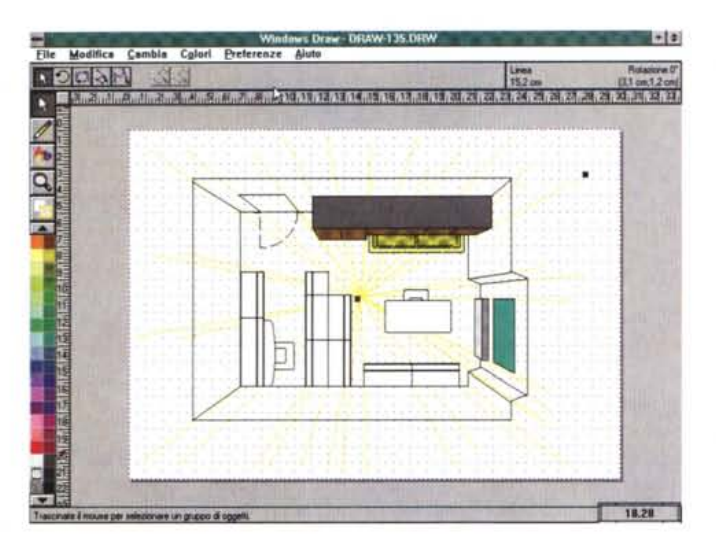

*Partendo da una semplice pianta di una stanza realizzata con Windows Draw della Micrografx* è *stato possibile realizzare, con le semplici nozioni apprese nei due articoli sulle prospettive pubblicati* su *MCmicrocomputer, la prospettiva dall'alto della stanza con gli sviluppi verticali dei vari elementi di arredo.*

tico da verticale a orizzontale e. conseguentemente, modificando tutti gli altri elementi in relazione a questo spostamento; tutte le altre regole per il disegno di una prospettiva piana rimangono valide.

Prima di passare ad esaminare i passaggi (per la verità tutti direttamente riconducibili all'esempio della prospettiva piana già vista nello scorso numero) necessari ad ottenere lo «scoperchiamento» del soffitto di una stanza e quindi la visione prospettica di tutti i mobili e gli arredamenti come se la osservassimo aggrappati al lampadario. vale la pena parlare per un attimo del prodotto che abbiamo utilizzato, ovvero Micrografx Windows Draw!.

Per questa utilizzazione il software in questione è stato un po' «tirato per il collo» poiché la sua naturale destinazione è la produzione di disegni tecnici bidimensionali; sottolineiamo, comunque, che quanto siamo riusciti a fare con il programma in questione può essere fatto anche con pacchetti analoghi eventualmente su altre piattaforme hardware (Mac, Amiga, ecc.).

Per ciò che riguarda il suo naturale campo di applicazione Micrografx Windows Draw! eccelle mostrando ottime caratteristiche e qualità che lo rendono di impiego semplice e pratico.

Ottima è la sezione per il controllo delle linee curve secondo varie modalità ed ottime sono anche le funzioni di import/export verso altri software per il ritocco fotorealistico finale.

Per ciò che riguarda il primo punto è possibile creare linee spezzate e poi procedere all'arrotondamento degli spigoli in maniera automatica, oppure utilizzare direttamente le curve di Bezier. Si tratta di una gestione sufficientemen-

quadrato. Ogni quadrato racchiude un cerchio e partendo da questa semplice considerazione è sufficiente disegnare tutte le diagonali e le mediane del quadrato per poter più facilmente realizzare gli archi di cerchio che descrivono una circonferenza.

Come potrete vedere dalla figura 3 con questo metodo di costruzione si dispone di una guida con la quale è più . semplice disegnare a mano libera, evitando la complessità della costruzione geometrica, un cerchio in prospettiva quasi perfetto.

A partire dal cerchio di base è semplice disegnare coni o cilindri (figure 4 e 5), quest'ultimi contenuti eventualmente in un parallelepipedo per una maggiore facilità di realizzazione. Altrettanto va-Ie per la sfera che può essere facilmente ricondotta allo schema del cubo.

Avrete notato che delle ultime figure

geometriche non ho fornito schemi di costruzione particolareggiati. Il motivo è semplice, non ritengo sia necessario che tutte le volte che intendete disegnare qualcosa (a meno che non siate architetti o geometri, ma in tal caso non credo abbiate bisogno di seguire queste note) siate costretti a procedere alla costruzione geometrica di ciò che osservate. È importante che abbiate solo ben presenti gli schemi di base per evitare errori grossolani nel vostro lavoro di illustrazione. Se le vostre esigenze sono più sofisticate, esistono fior di software tridimensionali che offrono il massimo realismo.

# *Vola;e con Micrografx Draw!*

In fondo il trucco è molto semplice: basta utilizzare la prospettiva piana spostando la posizione del quadro prospet-

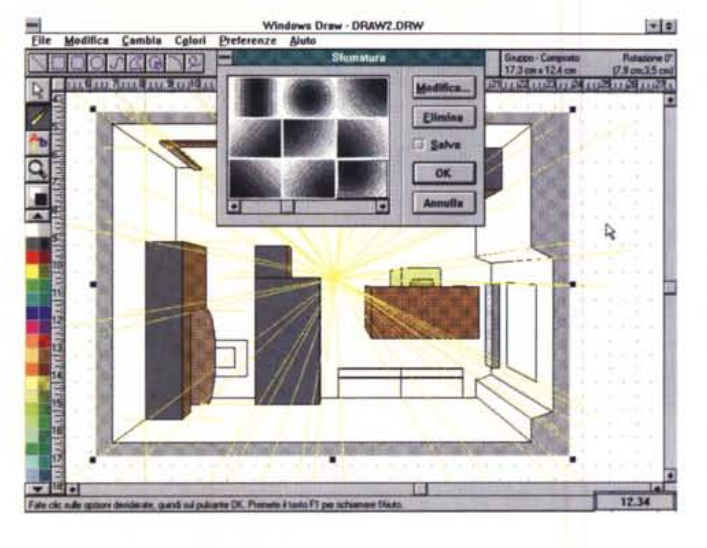

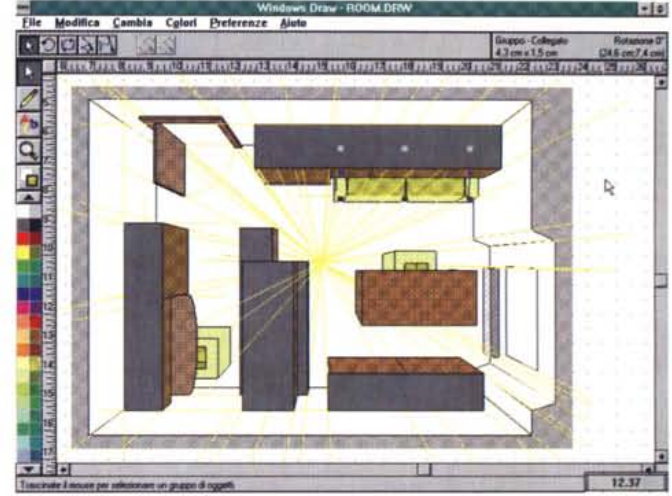

te sofisticata, così come avviene ormai nella maggior parte dei software grafici, e considerando l'interesse di tale aspetto della computer graphics, l'argomento probabilmente sarà affrontato in maniera più approfondita da Francesco Petroni in un prossimo articolo.

Anche i filtri di import/export offrono un'ampia gamma di possibili conversioni, in particolare i disegni possono essere esportati e importati nei formati: Adobe Illustrator 1 e 88 (AI), Computer Graphics Metafile (CGM), Encapsulated PostScript File (EPS), GEM nei formati DRI e Artline, Z-Soft Paintbrush (PCX), PIC, Tag Image Format File (TIFF), Windows MetaFile (WMF), WordPerfect Graphics (WPG), Macintosh PICT (PCT), HP-GL (HP), oltre che nei formati proprietari di Windows Draw! e degli altri Micrografx Windows Draw consente numerose possibilità come ad esempio il controllo delle sfumature sugli elementi, il controllo secondo varie modalità delle curve di Bezier ed una ricca gamma di filtri per l'import/export dei file.

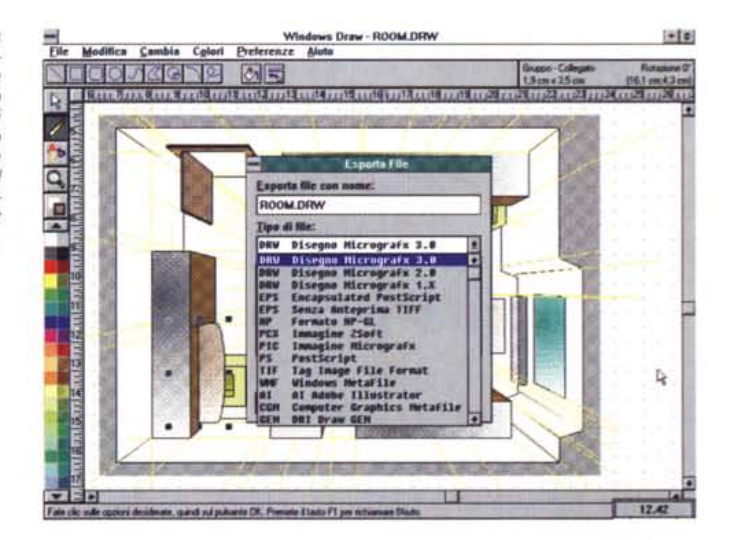

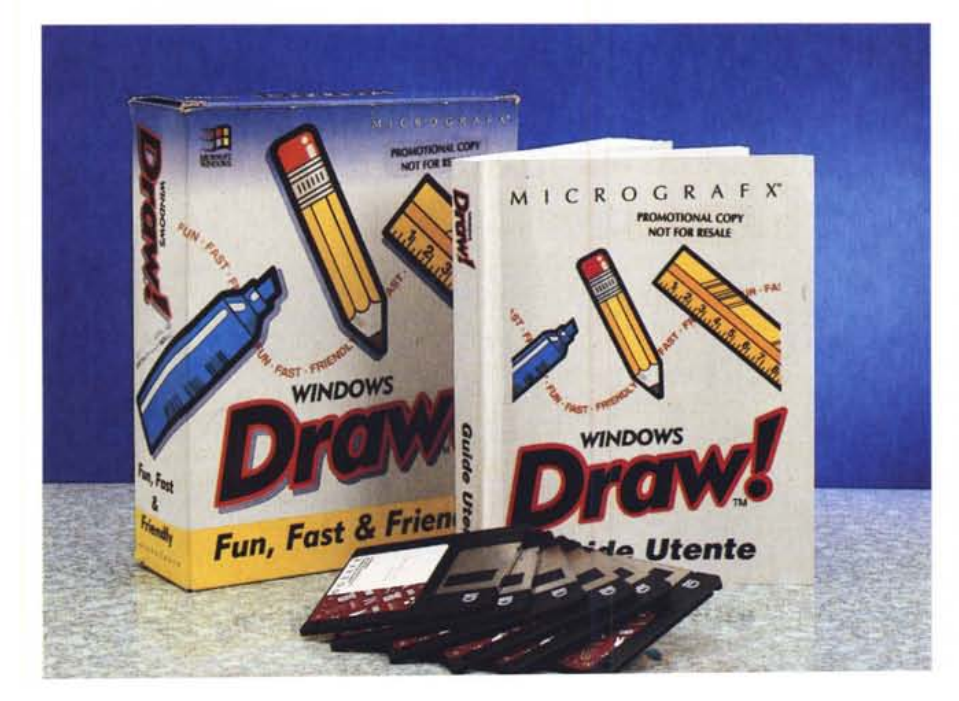

software grafici Micrografx (DRW, GRF e PIC).

La configurazione standard di Micrografx Windows Draw! offre un completo set di clipart (più di 25 librerie per un totale di circa 2600 simboli), suddivise per categorie tematiche, pronte per essere inserite nei propri elaborati grafici o per essere modificate, esportate, utilizzate, assecondando le esigenze più diverse.

È questo un tema molto interessante, che conto di affrontare in un prossimo articolo, poiché consente all'utente di creare illustrazioni con maggiore semplicità utilizzando librerie di disegni già pronte.

La peculiarità maggiore di Windows Draw! è che, come per tutti i programmi di tipo Draw, la gestione del disegno è di tipo object oriented ed è quindi possibile modificarne gli attributi senza

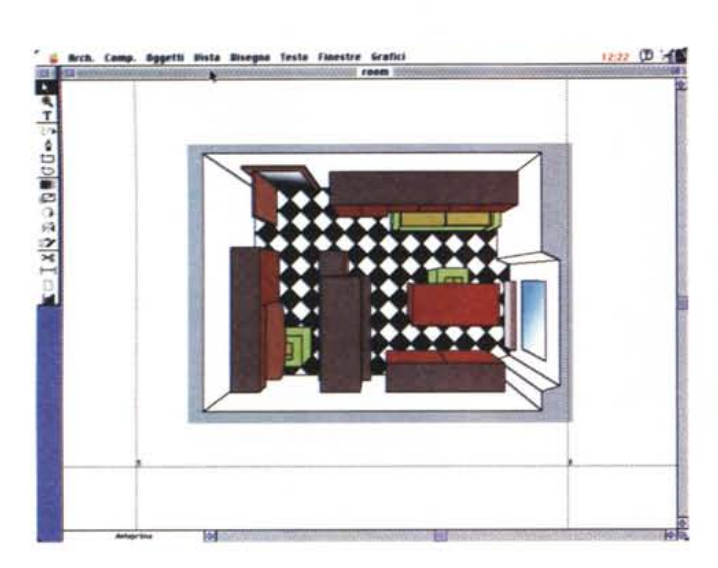

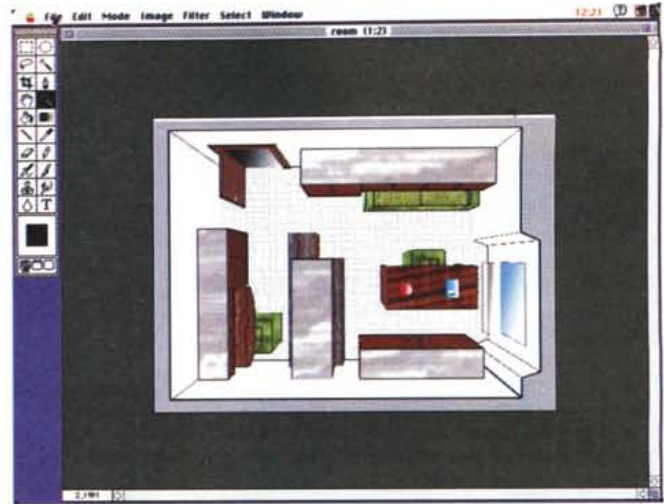

Lo stesso disegno importato su Macintosh: prima in Adobe Illustrator e poi in<br>Adobe Photoshop. Il formato del file prodotto da Micrografx Windows Draw è pienamente compatibile con Illustrator, mentre viceversa in import accetta so<br>lo i file in formato Adobe Illustrator 1.1 e 88.

per questo ridurne la qualità. L'utilizzazione di tutte le funzioni, anche quelle più evolute come sfumature, pattern e creazione di scritte lungo elementi grafici, è semplice e pratica.

## *Da una pianta al... cielo*

Il pretesto per la realizzazione di questo banale esercizio consiste nella realizzazione della pianta di una stanza per mezzo di Micrografx Windows Drawl. Considerate le buone qualità del software una volta tanto ho deciso, dopo un accordo preventivo, di «soffiare» il pacchetto a Francesco Petroni e,

# **Computer techno Arlworks quando le immagini di sintesi divengono un libro**

Curato da Alessandro Staffa e Flavia Ramadori è stato pubblicato dalla Artemide Edizioni un volume che raccoglie un catalogo di immagini generate al computer con vari software, su varie piattaforme e con diversi dispositivi di output. Il titolo del volume è «Computer techno artworks» ed è arricchito da alcune note introduttive firmate da lppolita Stinchelli e Mario Carulli (quest'ultimo conosciuto dai lettori di MC per essere stato oggetto di un articolo riguardante la nascita di nuove professioni legate all'uso artistico del computer).

L'autore, Alessandro Staffa, vive e lavora a Roma dove svolge l'attività di Art Director in un importante gruppo editoriale e quella di consulente di riviste e studi grafici oltre a quella di direzione di una delle prime e più evolute società di computer grafica e desktop publishing presenti in Italia.

Secondo lo stesso autore «La messa in opera di una pubblicazione, che oltre ad essere la prima ed unica al mondo nel suo genere ha anche la presunzione di mettere a fuoco lo stato della computer art, è inevitabilmente accompagnata dalla consapevolezza di raggiungere un risultato

apparentemente effimero. Infatti il tecnologico mondo della computer art, è una realtà in continua effervescenza, spinta da una voglia indescrivibile di evoluzione, insomma una realtà-non realtà tecnologica, dove ciò che oggi è futuro domani è archeologia pura». Il volume, che contien immagini di autori italiani e stranieri (tra i quali gli stessi Alessandro Staffa e Mario Carulli), si compone di sette diverse sezioni: Archi-in, dedicata a creazioni tridimensionali utilizzate in progetti di architettura

d'interni; Archi-ex, dove la progettazione si spinge all'esterno, per creare palazzi, aeroporti, stadi; Industriai, contenente lavori di disegno industriale; Render, che raccoglie elaborati grafici con i quali comprendere le tecnologie utilizzate per la fase di «rendering», ovvero di resa finale quanto più vicina alla realtà; Draw, nella quale sono esaminate immagini che rappresentano il passaggio dalla fase di produzione grafica per scopi utilitaristici a quella di disegno vero e proprio; Free, che raccoglie immagini crea-

te in totale libertà abbandonando tutti gli strumenti creativi «archeologici» (pennello, tavolozza, macchina fotografica, matita, ecc.) a favore dello strumento informatico; Fractal, che rappresenta lo stadio finale della creazione artistica in questo caso basata esclusivamente su formule matematiche che si traducono in immagini di suggestivo effetto scenico.

*Per eventuali informazioni e richieste ci si può rivolgere alla Artemide Edizioni, Via Angelo Bargoni* 8, *00153 Roma; oppure* a *Alessandro Staffa - Gestaff Trade Licensing Office, Via della Giuliana* 66, *00195 Roma. mt*

aparto

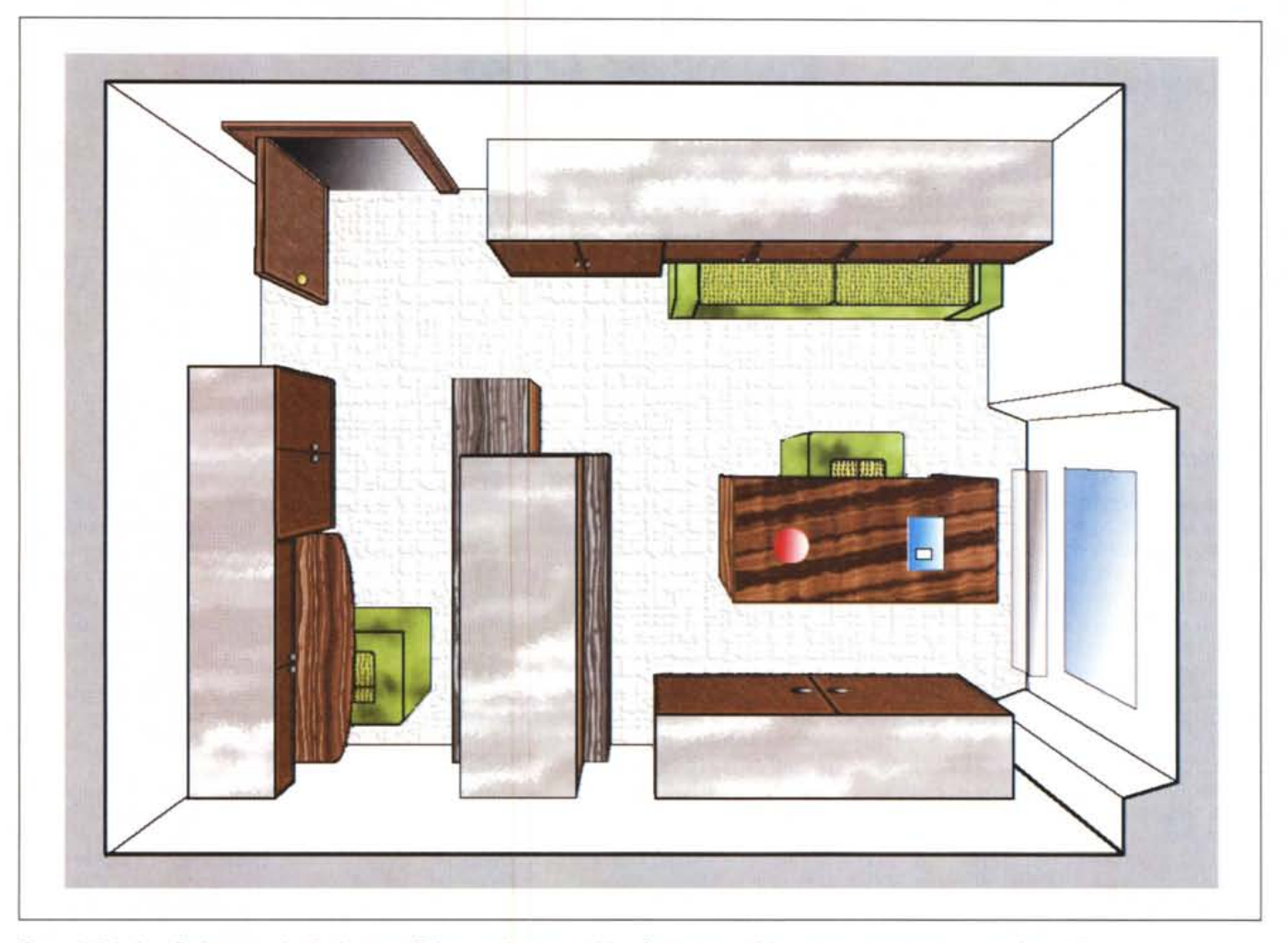

Questo è il risultato finale: come al solito è stato sufficiente aggiungere qualche sfumatura e qualche texture per ottenere un maggiore realismo.

sconfinando nella sezione grafica Windows, di usare il semplice pacchetto Draw per la costruzione di una prospettiva sia pure di tipo semplice.

Il trucco, come già ho avuto modo di dire è piuttosto semplice poiché è sufficiente modificare il posizionamento del quadro prospettico da verticale a orizzontale.

Con questo semplice trucco si ha la dimostrazione di quanto il processo di rappresentazione della realtà sia solo essenziamente una pura e semplice astrazione mentale perfettamente riconducibile a precisi canoni di identificazione.

Supponendo di avere la pianta della stanza già pronta per essere «estrusa» fisseremo un punto di fuga facendo attenzione a posizionare la linea che delimita la parete inferiore della stanza in corrispondenza della linea di terra. Una volta eseguite queste semplici operazioni è possibile tracciare le linee di fuga congiungenti il punto di fuga (nel caso della prospettiva piana coincidente con il punto di vista) e gli spigoli proiettati sul pavimento degli oggetti disposti nella stanza.

Con Micrografx Windows Draw! abbiamo tracciato le linee di costruzione di colore giallo ponendole al livello più basso, in modo che il successivo disegno degli elementi di arredamento coprisse tali linee rendendo la visione il più possibile priva della sgradevole sensazione di confusione ingenerata dai processi di costruzione dell'immagine.

Superata questa prima fase e rifacendoci a quanto già illustrato nella prima parte di queste note è ora possibile costruire anche delle cornici quadrate sulle pareti della stanza come illustrato nella figura esemplificativa pubblicata in queste pagine. Il processo finora illustrato a proposito della costruzione delle scacchiere e dei quadrati concentrici è relativo al solo piano orizzontale, ma è

possibile facilmente riferirlo anche al piano verticale avendo l'accortezza di ruotare il punto di misura dalla linea dell'orizzonte ad una linea verticale passante per il punto di vista.

Come vedete il procedimento è veramente banale al punto che, forse, considerata la complessità delle linee di costruzione, vi starete chiedendo se vale la pena impazzire a tracciare le linee con un programma Draw quando in giro ci sono camionate di software che svolgono queste funzioni in maniera del tutto automatica.

La mia risposta è che, come al solito, vale la pena di farlo perché solo così si possono apprendere quei concetti fondamentali che consentono di utilizzare al pieno delle possibilità i sofisticati software di modellazione tridimensionale prospettica esistenti sul mercato.

È tutto; per ora vi saluto sperando di ritrovarvi tutti a leggere il prossimo articolo.